Instructions on merging PDF files together

1. Make sure you have all the PDF files together.

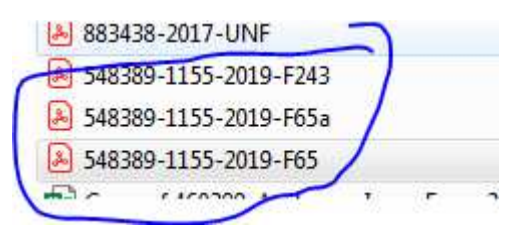

2. Open one of the PDF file and click to print to PDF. Change the name.

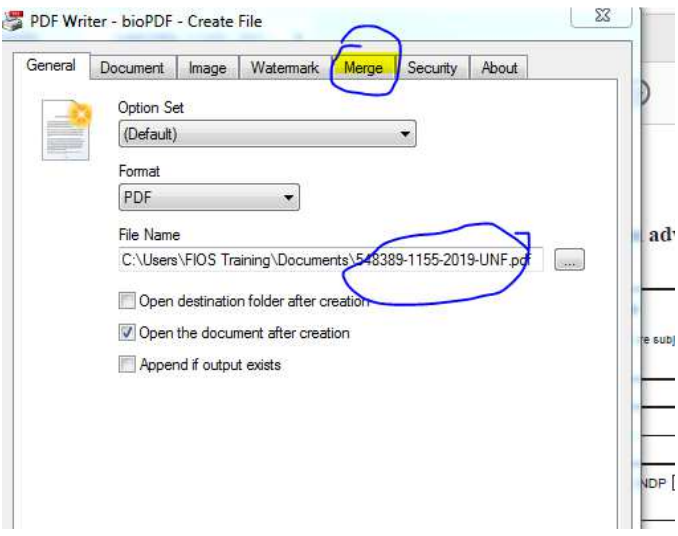

3. Click to tab Merge

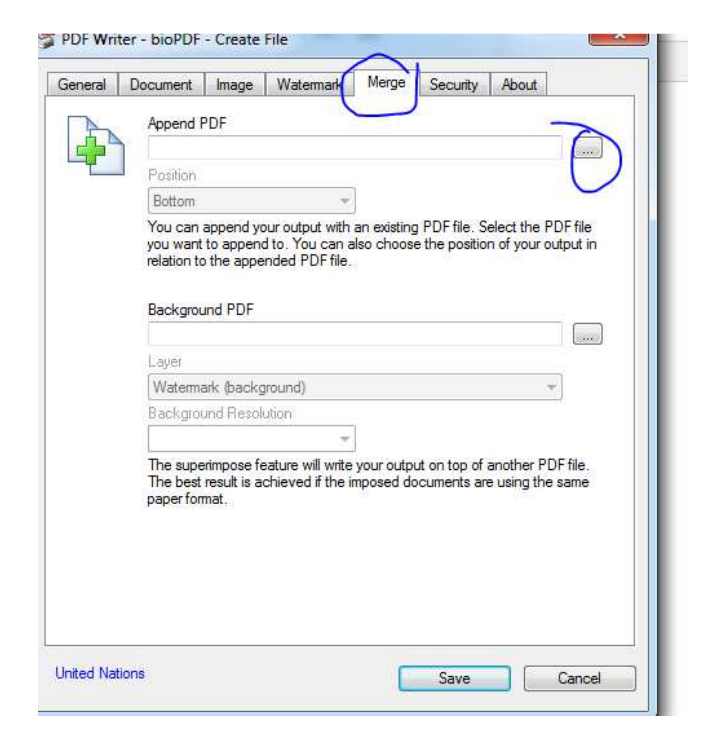

4. Then click to the one you want to merge together, then to open

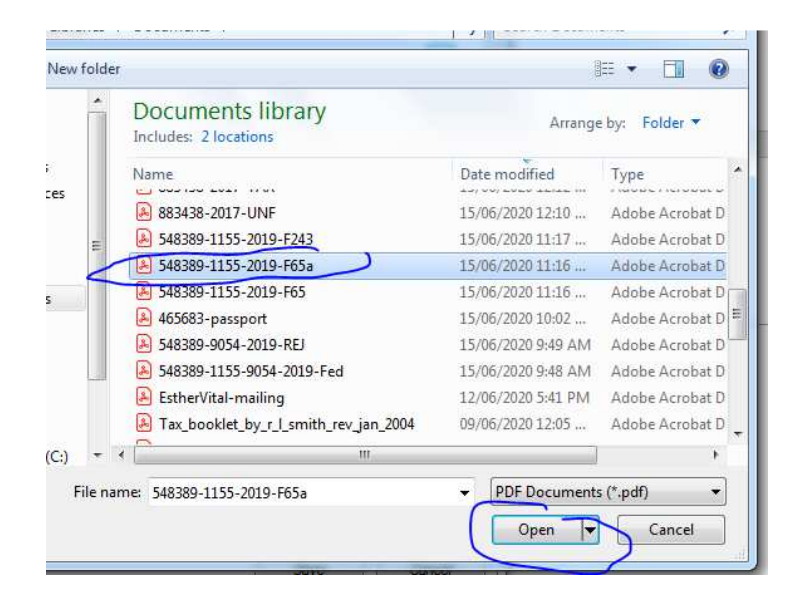

5. You can go to add more files. Click to the … again

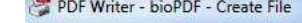

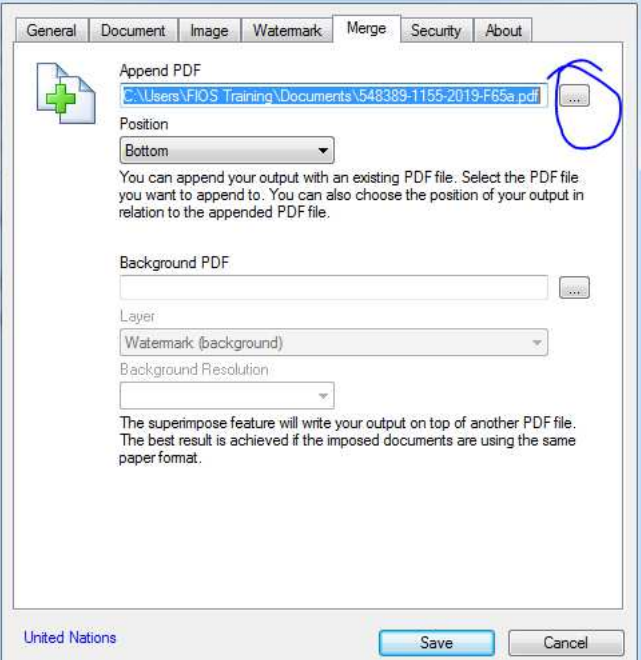

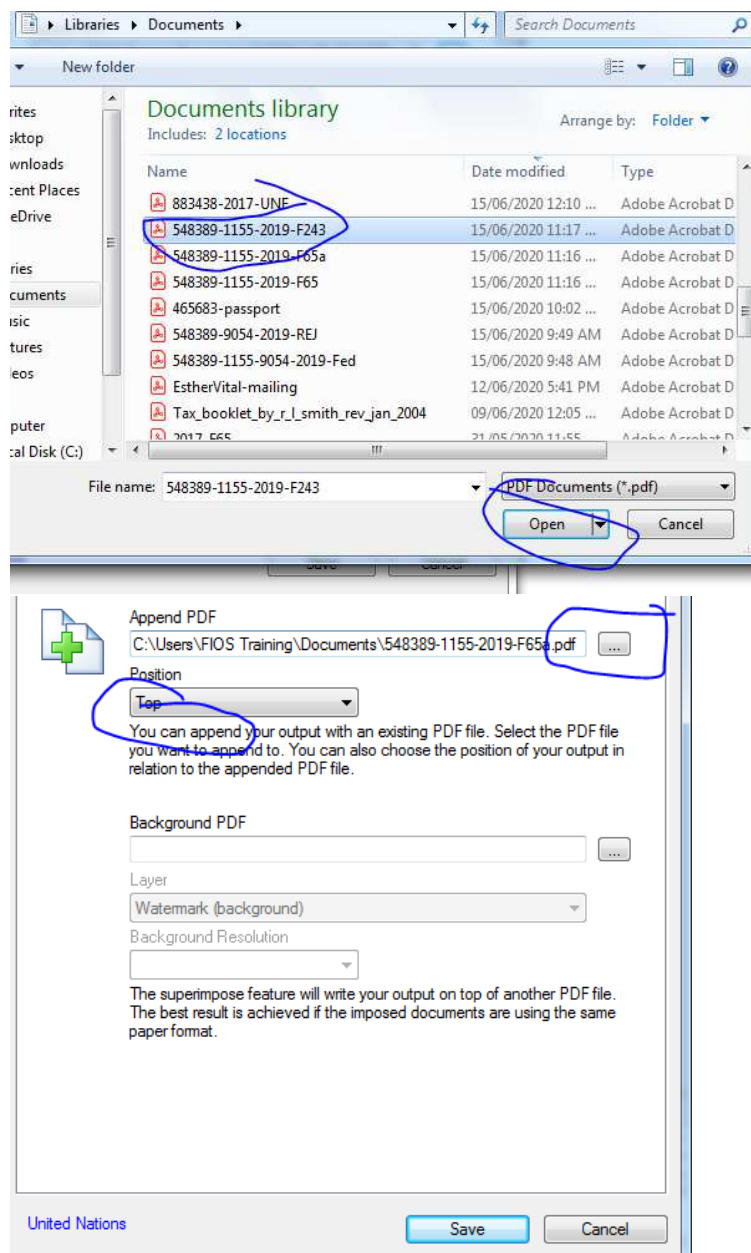

- 6. Once you have all your files to merge, you can click to the save button.
	-

l

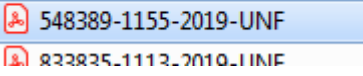

7. Try and error. Top or Bottom.